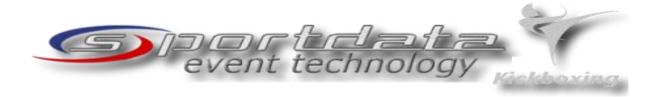

Dear friend,

Quick instructions for registration with Sportdata.

- 1. Go to www.sportdata.org/kickboxing.
- 2. You can change the language if you want.
- 3. Click on "login" at the right corner.
- 4. Then go to "create an new account" as a TEAM/CLUB!
- 5. Fill in the required data.
- 6. You will get an activation mail on the address you filled in.
- 7. Go to your mail inbox that you filled in and activate the account by clicking on the activation link. You also get YouTube Tutorial Videos about Sportdata.

Now you can login to Sportdata as a TEAM/CLUB.

Follow the instruction

- 1. Club data, enter your club Data
- 2. Add competitors, coaches, Referees and officials. You can add a picture of the persons or the club if you want.
- 3. Event calendar and select "Bestfighter Kickboxing WAKO World Cup 2016".
- 4. Click on registration. Now you can select your competitors and select the categories in with they want to participate. Then press "Save". Do this with **EVERYBODY** that you want to register.

Take a look around the site of Sportdata. You can find downloads with information, check your entries, Like the Sportdata site, ect.

If you have any questions, please let us know.

Best regards,

Sportdata Team